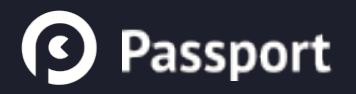

## **Student Instructions**

Earning Passport Badges for the Leadership Development Certificate Program

## **Signing In**

Open a browser and enter "[openpassport.org](http://openpassport.org)" into the address bar.

www.openpassport.org

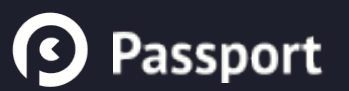

## **Signing In**

**1**

Log in with your Purdue Career Account

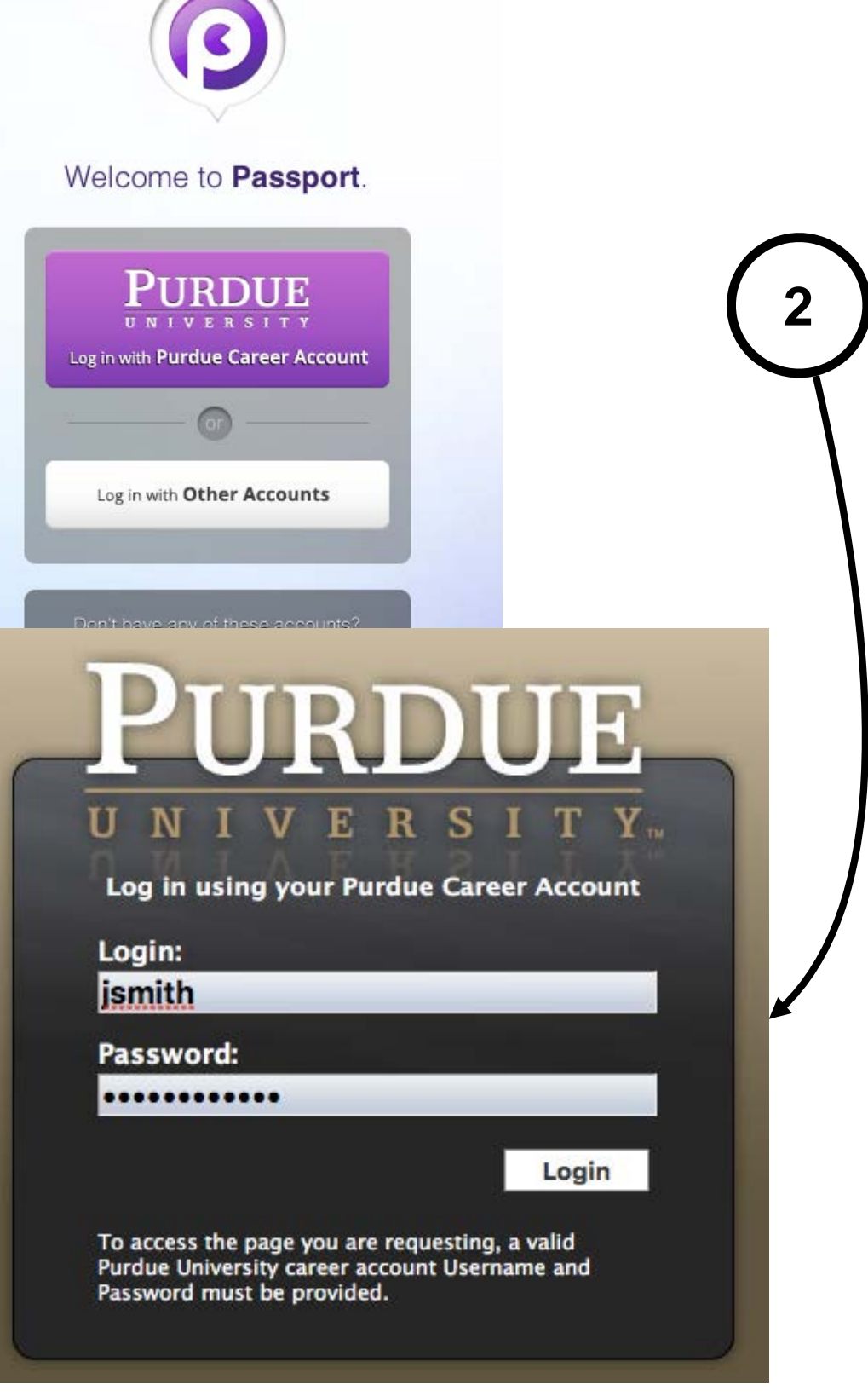

## **Student Dashboard**

See what challenges you have to complete on the right, and get updates on your submissions under "Recent Progress" on the left.

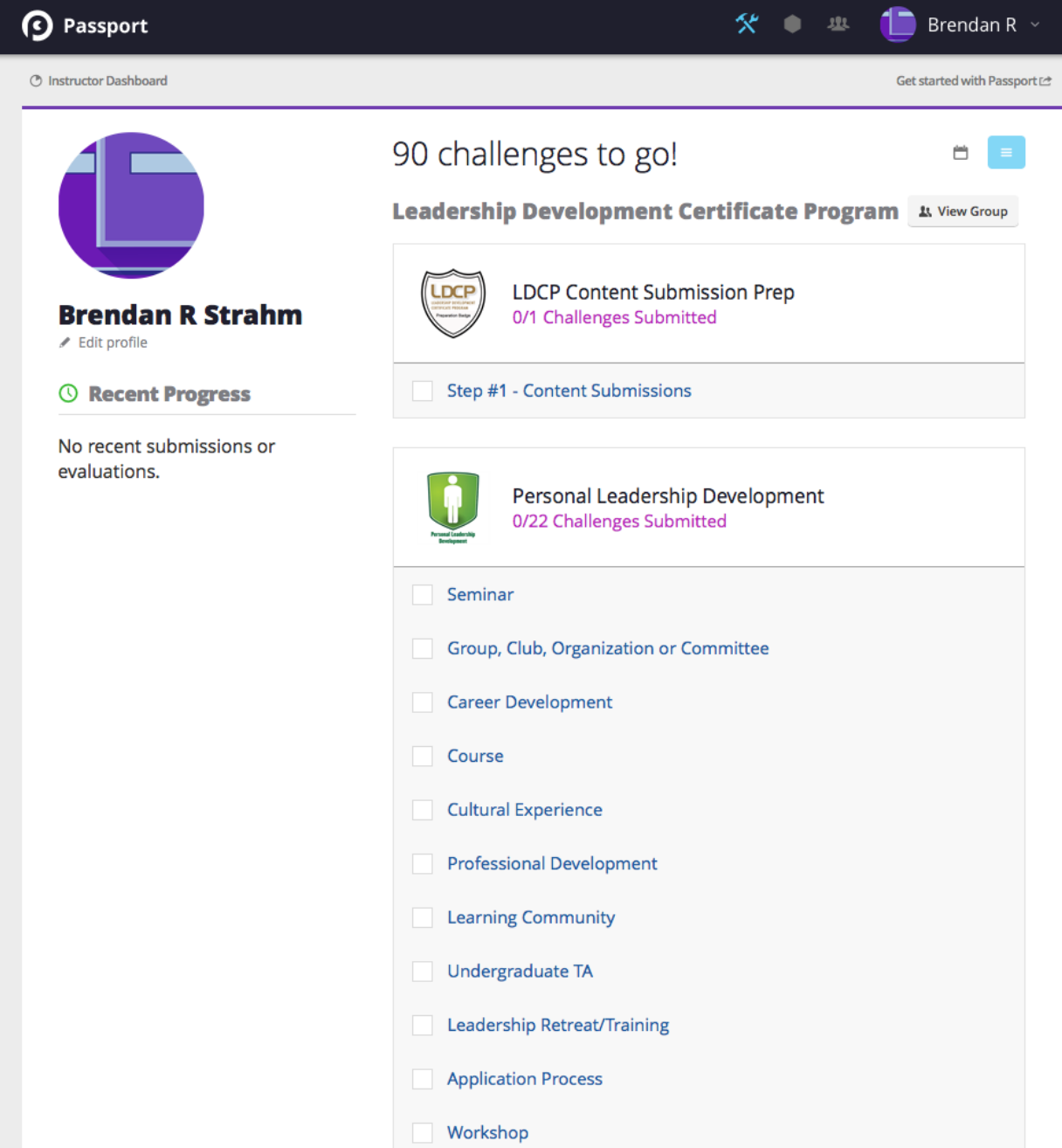

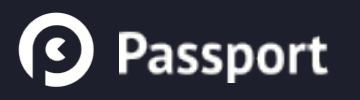

## **Getting to a Group**

Hover over the groups icon in the top bar and click a group from the dropdown to go to that group's page.

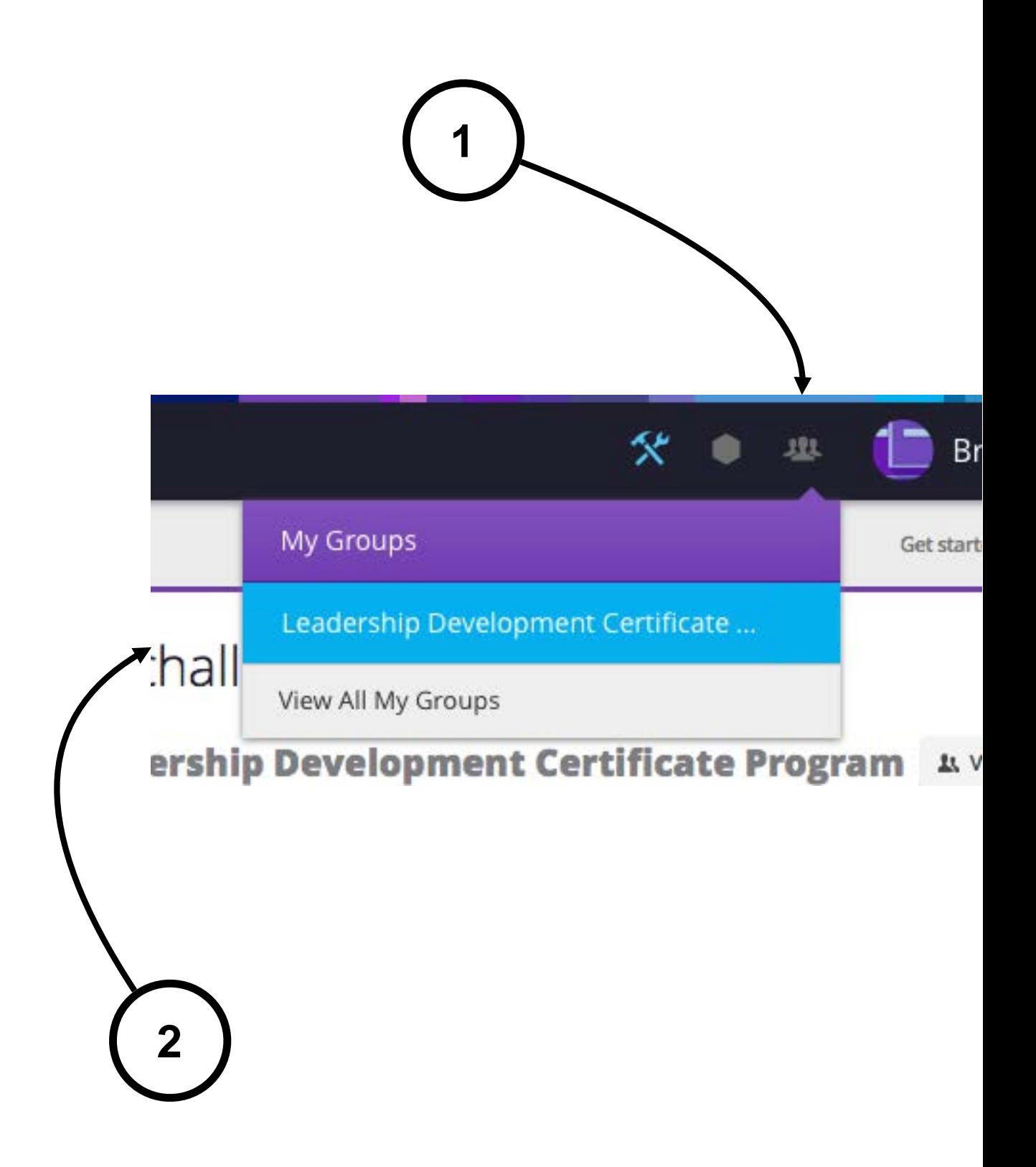

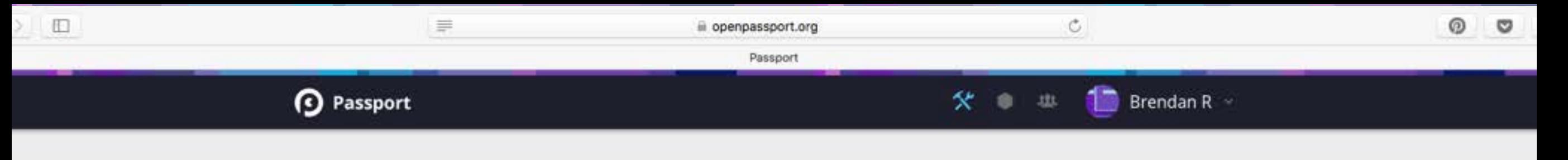

#### **GROUP MENU**

6

Home

Badges

Members

#### Leadership Development Certificate Program

In LDCP you will gain leadership experience tailored to you and your situation, enjoy one-onone coaching, and develop the "soft skills" employers today are looking for. And when you complete LDCP and earn your certificate, it will appear on your transcript.

Completing a challenge will earn you points towards one of four LDCP badges. Each badge takes 5 points to complete. Each challenge can be completed for mutliple badges, so click on the badge that you want it to count towards to go to a challenge page with further instructions for that badge.

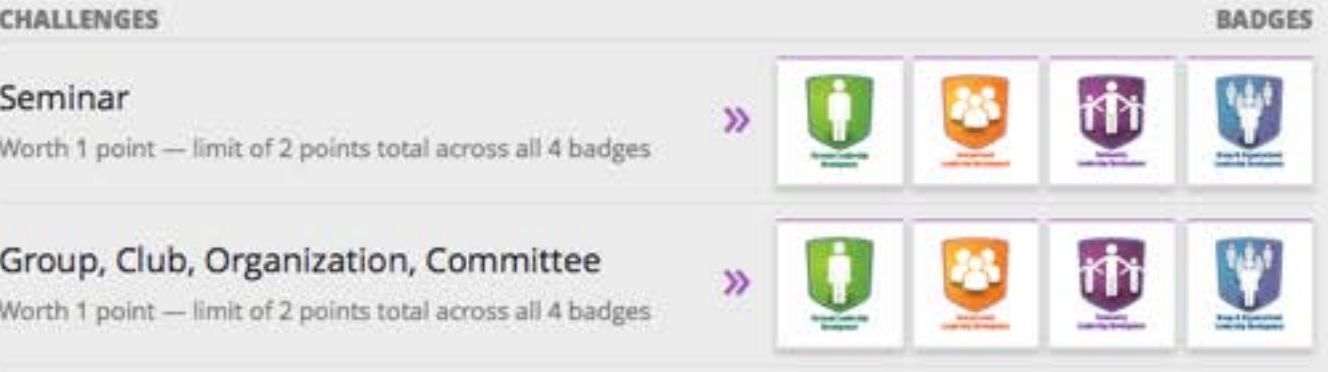

#### **Badges**

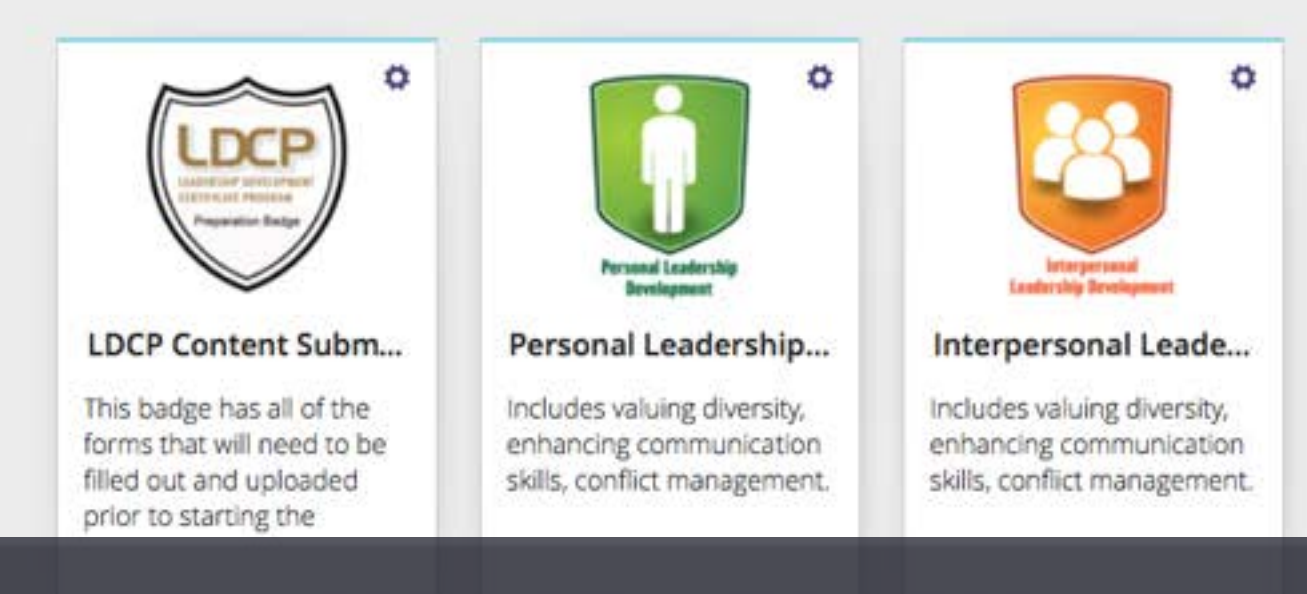

### This is a Group Page

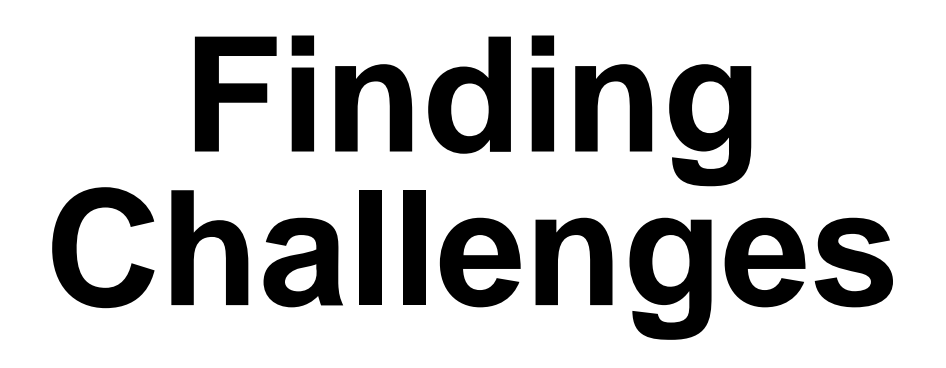

Look for LDCP challenges in the group description. Find the challenge you want to complete and click on a badge to count its points toward.

**BADGES** 

נטוווטוכנכ בטער מווע כמווו yuu נכונוונסנכ, וניאווו מטוסכם טוו yuu נומוואנווטנ.

Completing a challenge will earn you points towards one of four LDCP badges. Each badge takes 5 points to complete. Each challenge can be completed for mutliple badges, so click on the badge that you want it to count towards to go to a challenge page with further instructions for that badge.

 $\mathbf{y}$ 

 $\mathbf{\Sigma}$ 

#### **CHALLENGES**

Passport

#### Seminar

Worth 1 point - limit of 2 points total across all 4 badges

#### Group, Club, Organization, Committee

Worth 1 point - limit of 2 points total across all 4 badges

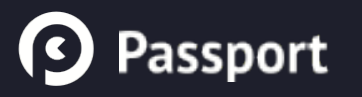

# **Completing<br>Challenges**

Clicking on a challenge takes you to its description screen. Click on "Complete this challenge!" to continue.

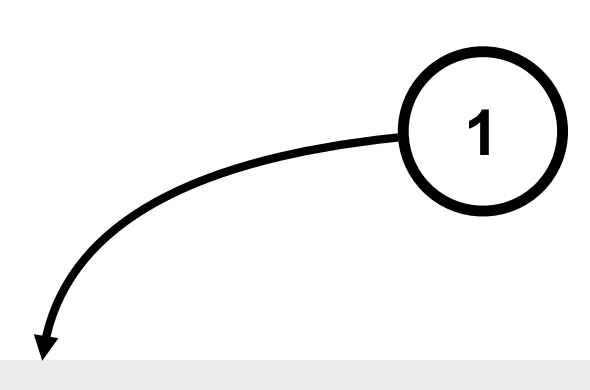

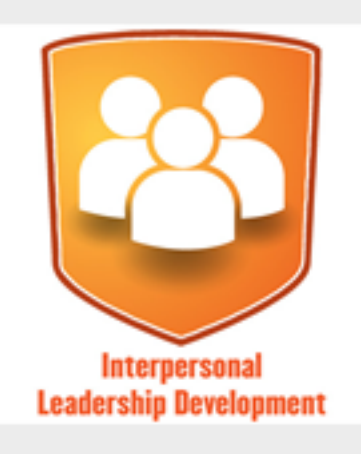

**CHALLENGES** 

Seminar

Concert Club Openedicti

Seminar Challenge 1/22 · 1 point

#### Instructions

Participating in a seminar that is not for credit and less that 2 hours in length; primary purpose is to transfer information to participants.

**Complete this challenge!** 

**9** Passport

# **Completing<br>Challenges**

Open text challenges require a written submission. Some open text challenges also accept attachments. Click Submit when you're done.

Seminar

**Brendan R's Submission** 

Open Text

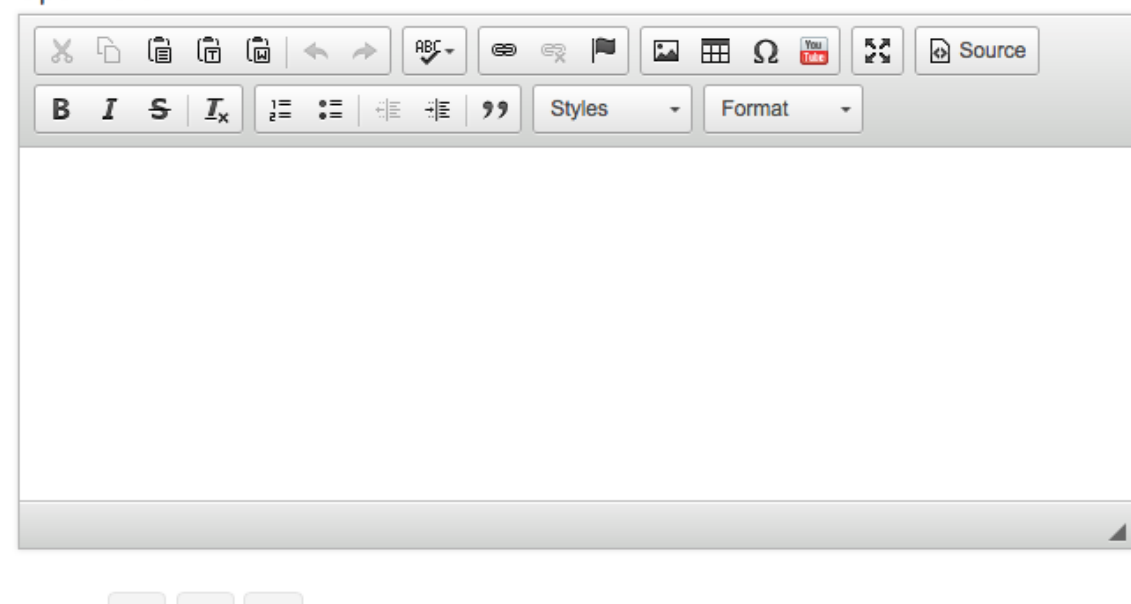

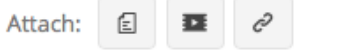

The following are required to complete this challenge: open text.

By clicking the Submit button below, I agree to share this submission and any attached file(s) with administrators of this group. I understand that the information I choose to submit to Passport does not constitute a release of my education record by Purdue University as per the FERPA statement.

**Submit** Cancel

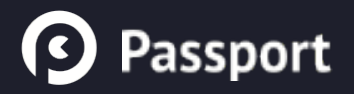

## **Questions?**

### Contact Studio help at [studiohelp@purdue.edu](mailto:studiohelp@purdue.edu)!